## Digitalfotos für Vereinsbeamer aufbereiten

Damit Fotos optimal auf unserem Vereinsbeamter (Epson EB-G7400U) wiedergegeben werden können, sollten sie folgenden Spezifikationen genügen.

1. Bilddatei sollte im Farbraum **sRGB IEC61966-2.1** und in **8-Bit Farbtiefe** vorliegen.

Datei ggf. konvertieren, z.B. mit Photoshop (Bearbeiten > Ins Profil umwandeln und Bild > Modus > 8-Bit-Kanal) oder Lightroom (Export)

- 2. Pixelmaße an max. Beamerauflösung **1920 x 1200 Px** anpassen.
	- a) *bei hochformatigen Fotos*: längste Seite des Bildes <= 1200 Pixel b*) bei querformatigen Fotos*: längste Seite des Bildes <= 1920 (1600) Pixel\* \* Wir betreiben den Beamer mit 1600 x 1200 Px (4:3 Seitenverhältnis).
- 3. Bild in **JPEG** (hohe Qualität) abspeichern.

**Tipp**: Folgende Tools übernehmen die automatische Pixelanpassung (siehe Schritt 2) für hoch- wie querformatige Bilder; das Seitenverhältnis der Ursprungsdatei bleibt dabei erhalten! Bild einpassen

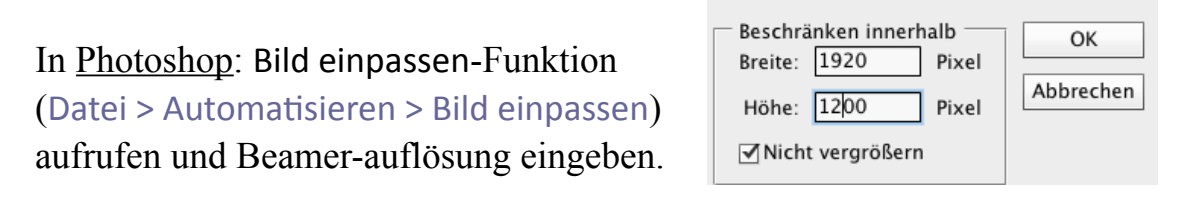

In Lightroom: Export-Funktion aufrufen und unter "Bildgröße"

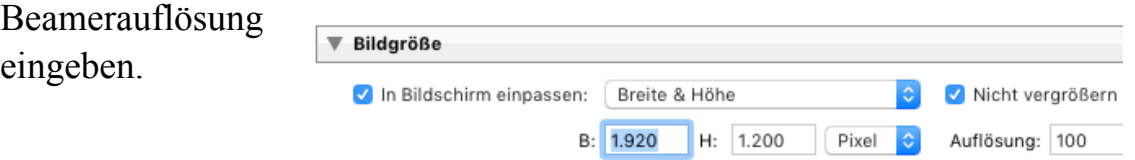

**Hinweis**: Der optimale Verbindungsweg für die Fotoprojektion ist via HDMI-Schnittstelle (Computer); der Klub hat HDMI zu HDMI, USB-C zu HDMI und DP zu HDMI-Kabeladapter. Mit der *Epson iProjection* App (für iOS und Android) kann man jedoch auch von entsprechenden Tabletts oder Smartphones Fotos per WLAN auf dem Beamer wiedergeben. Herstellerinfos zur App:<https://epson.com/wireless-projector-app>